## **How to use the Mental Health Foundation library info hub**

The physical books in our library collection can be borrowed by those working in the mental health field residing in Auckland or be interloaned by anyone who is a member of their local public or tertiary library. We have also catalogued electronic documents, videos and websites that anyone can browse. If you have access to the internet you can view our [Library Info Hub](https://aiscloud.nz/MNT03/#!dashboard) on any device as it adapts to your screen size.

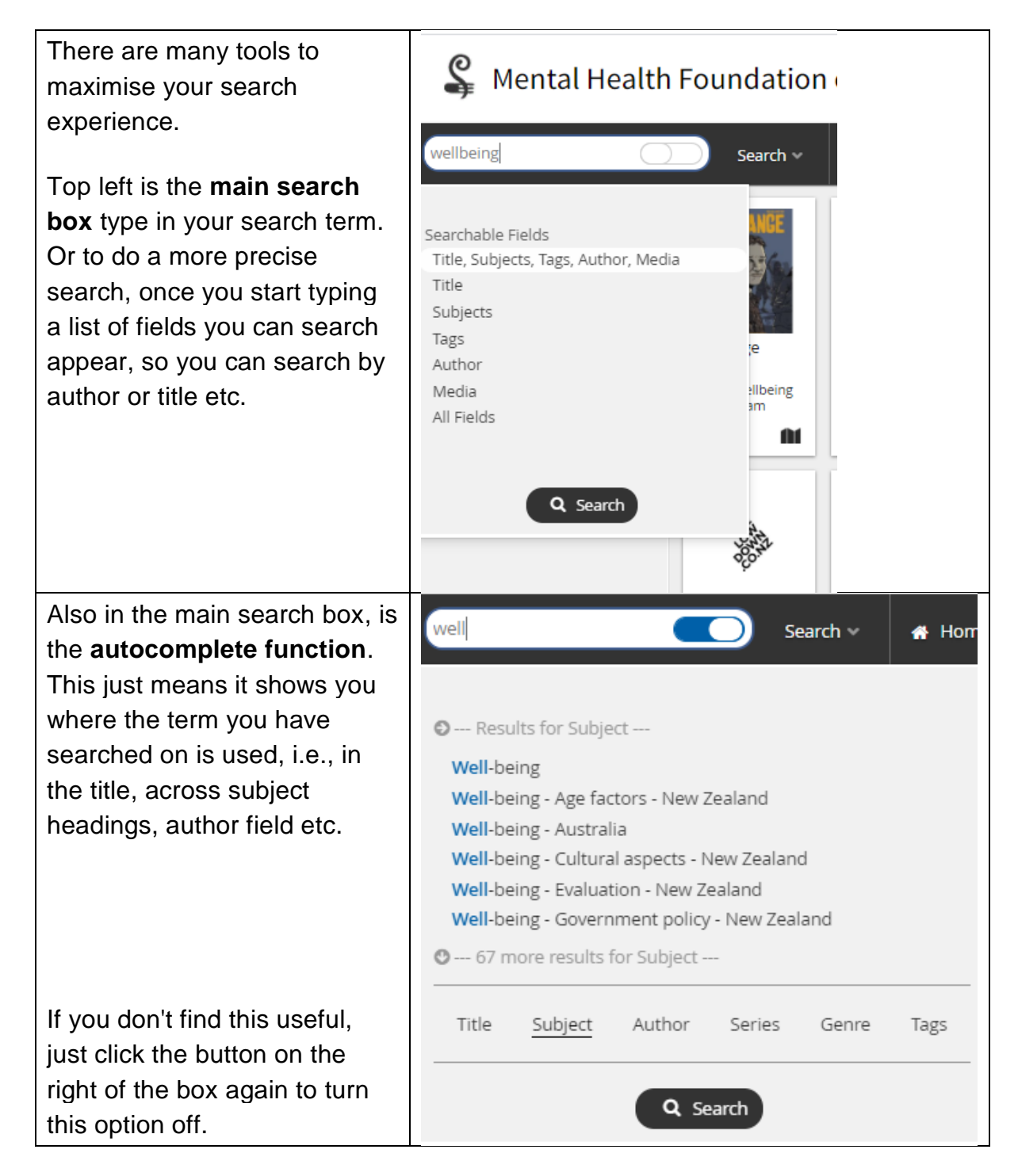

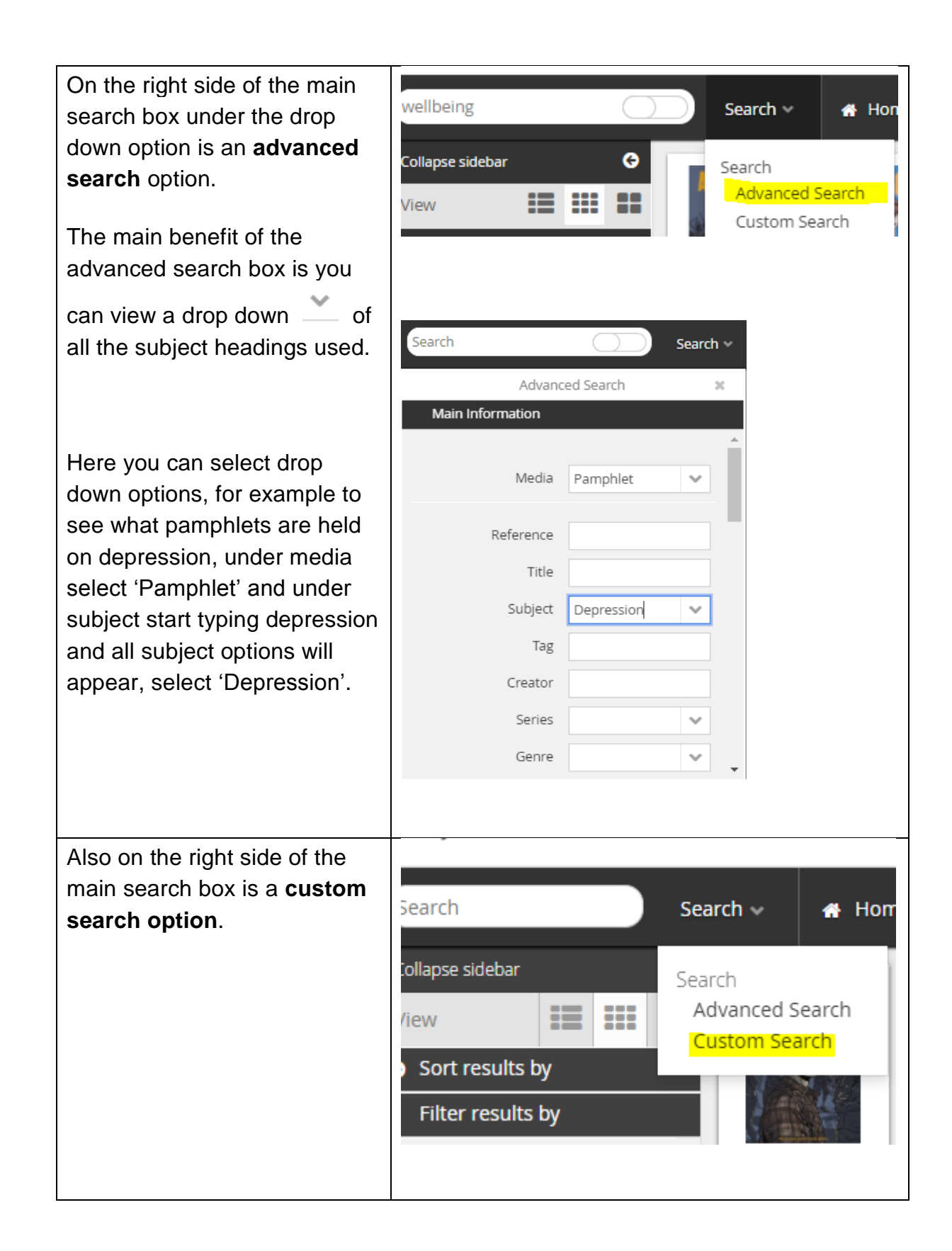

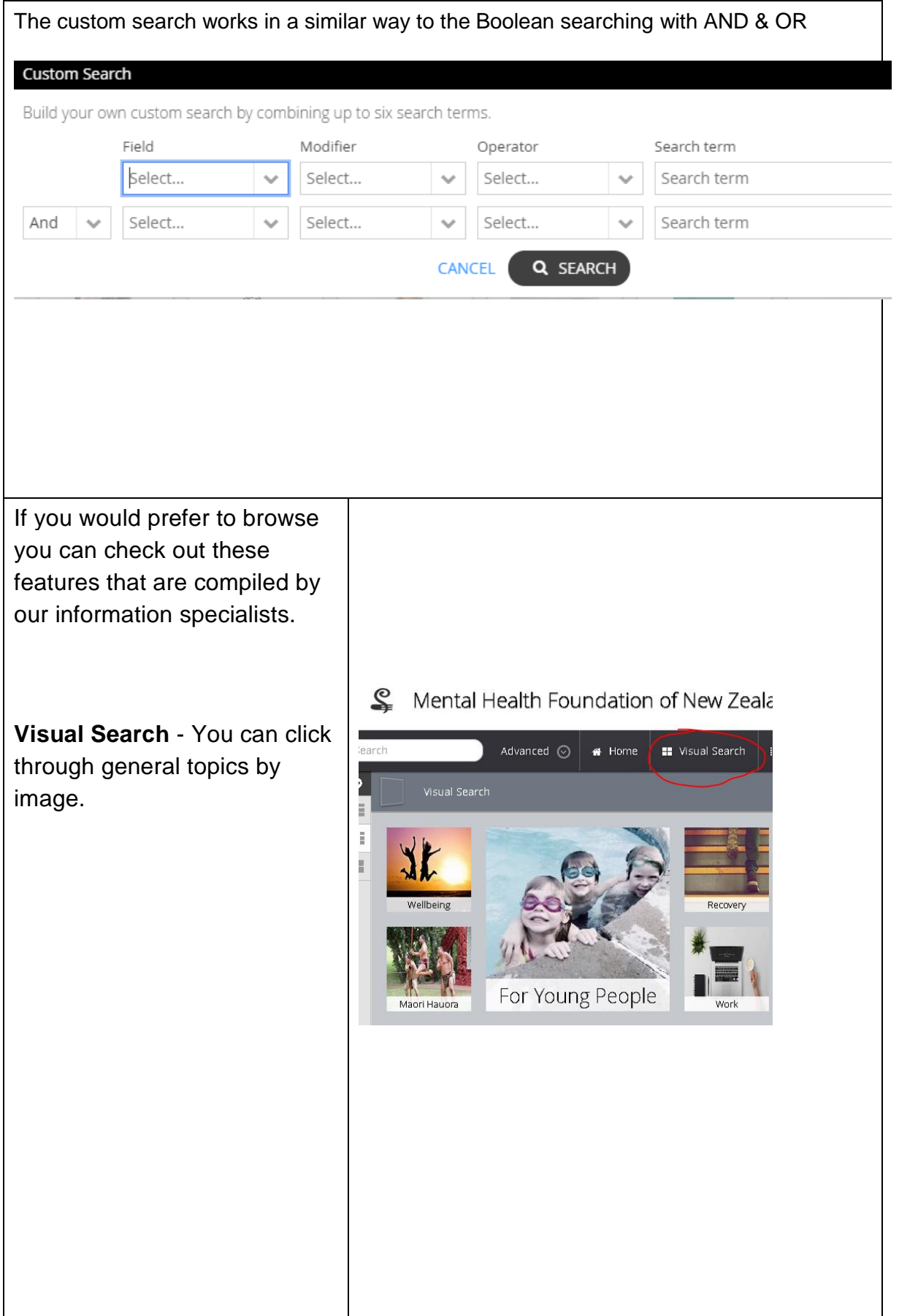

**Quick Lists** which are short lists of recommended resources on different topics. These will useful for those wanting an introduction to a topic.

Here you will also find a list of books that have been reviewed, plus new books and resources recently added to our collection.

## **Customized dashboards**

take you to pages on a set topic that has related book carousals, reading lists, relevant MHF resources, featured resources etc.

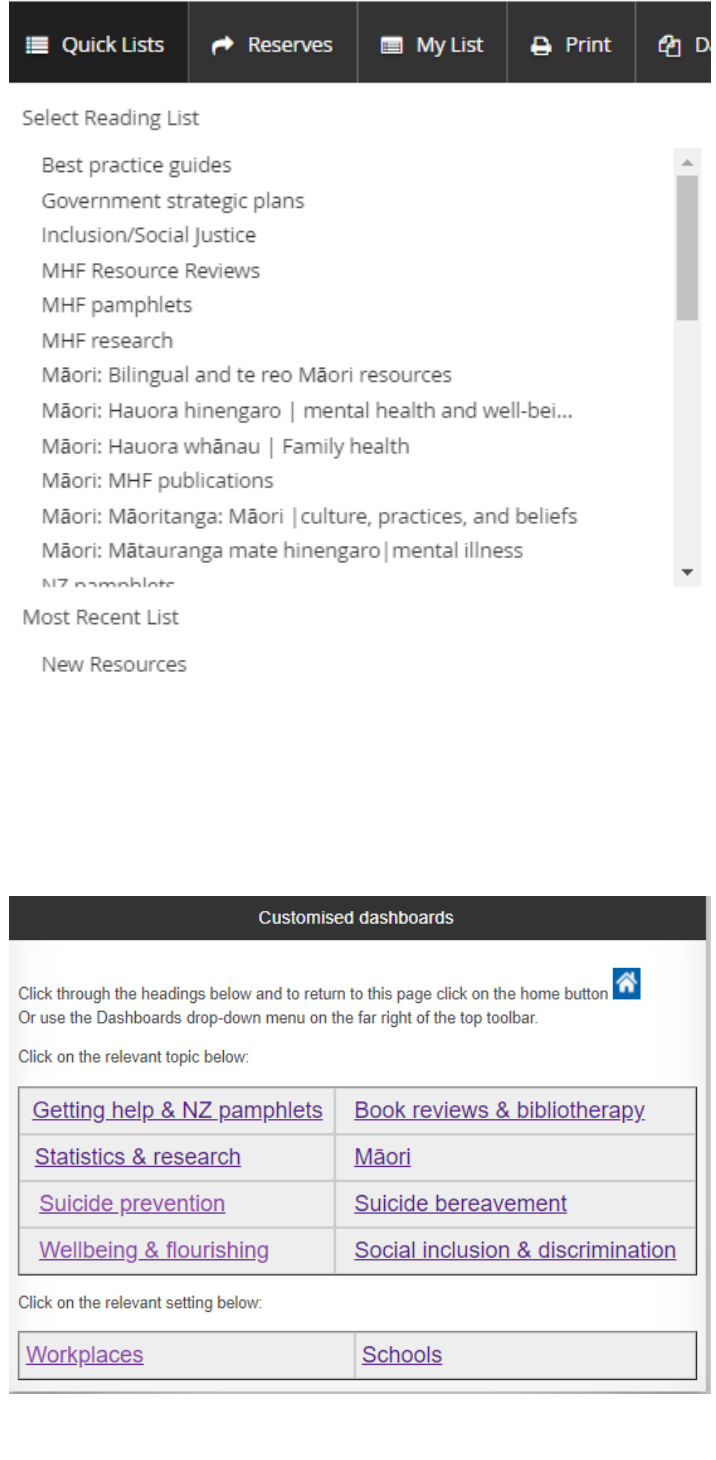

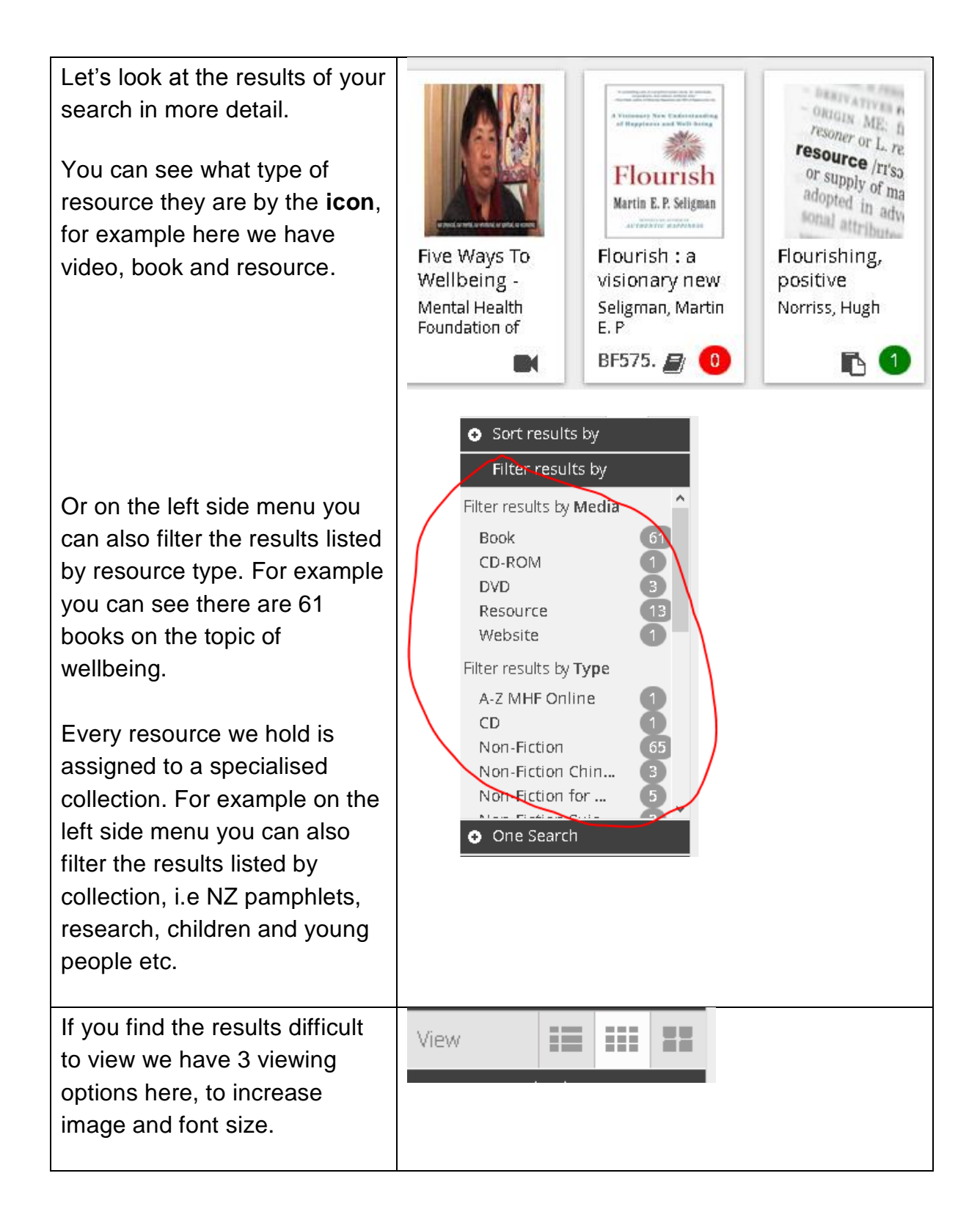

By clicking on any item in the results list, you can see more information about that item. You can click on related hyperlinks. For example, I could click on the **author** to find all other items published by that author, or on **Subject**  to view other books on the similar topics.

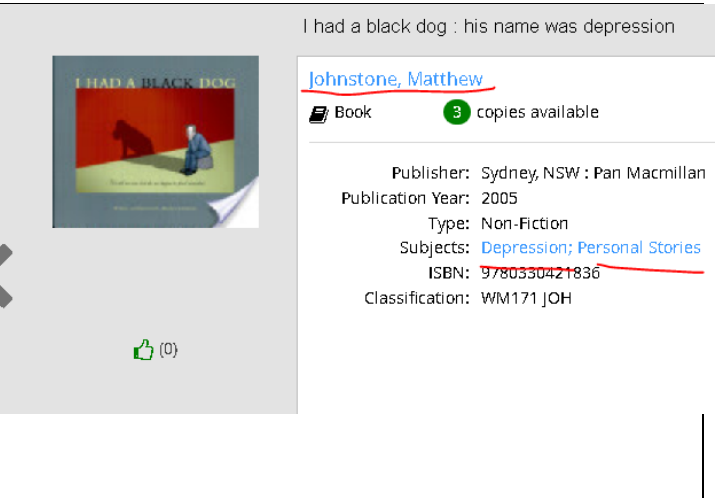

Library Info Hub URL:<https://aiscloud.nz/MNT03/#!dashboard>

I hope these tips help you get started looking through our catalogue. If you have any questions email us at *library@mentalhealth.org.nz*